# 4. FUNCIONES DE DOS VARIABLES

(VARIAS)

### **FUNCIONES DE VARIAS VARIABLES**

Julián de la Horra Departamento de Matemáticas U.A.M.

# Introducción

En las Ciencias Experimentales es muy frecuente que tengamos interés en poder expresar una variable (variable respuesta o variable dependiente) en función de dos o más variables (variables explicativas o variables independientes). Por ejemplo, podemos estar interesados en expresar:

- · El peso de una persona en función de su estatura y del número medio de calorías diarias ingeridas.
- El peso de las aves en función de su envergadura y de su longitud.
- El nivel medio de contaminación en una región en función de las precipitaciones medias anuales y de su índice de industrialización.
- La presión atmosférica en un determinado lugar en función de su longitud y de su latitud.
- $\bullet$  El número de presas devoradas por un depredador (en un tiempo fijado) en función de la densidad de presas y del tiempo necesario para cazar cada una de ellas.

El modelo matemático adecuado para expresar una variable en función de otras variables es la función de varias variables. Igual que ocurría con las funciones de una variable, algunas de las herramientas asociadas a este modelo nos permiten abordar y expresar muchos aspectos interesantes de la relación existente. Nos centraremos en las herramientas más sencillas: curvas de nivel y derivadas parciales.

# 4.0. ECUACIONES DE LAS CONICAS

Antes de estudior la representación gráfica de las funciones de dos variables, vamos a familiarizarnos con las ecuaciones de las cónicas. Sea llaman cónicas a las averas que se obtienen abmo secciones de en cono par planos de distinta inclinación. Estas son:

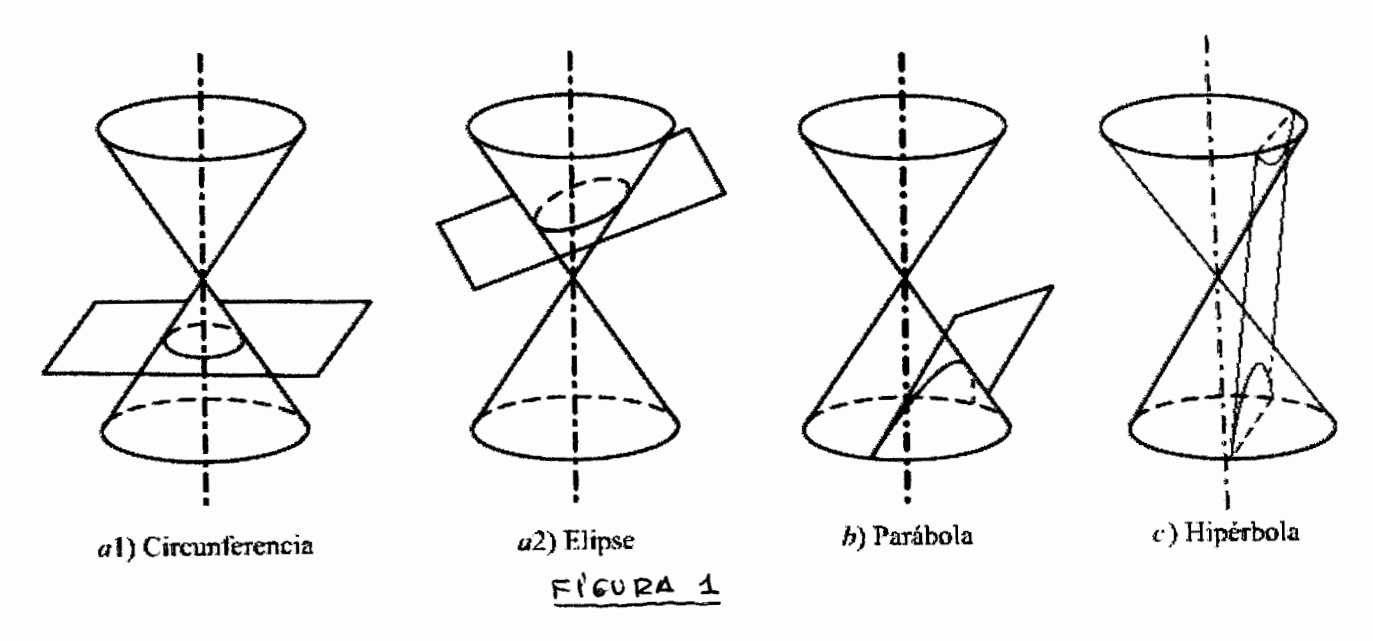

Circunferencia, elipse, parábola e hipérbola.

La emación de una circumferencia de centro (d, s) y radio r es  $(x-\alpha)^2 + (y-\beta)^2 = r^2$ Sè su centro es  $(x, \beta) = (0, 0)$ , la emanion queda  $x^2+y^2=r^2$ .

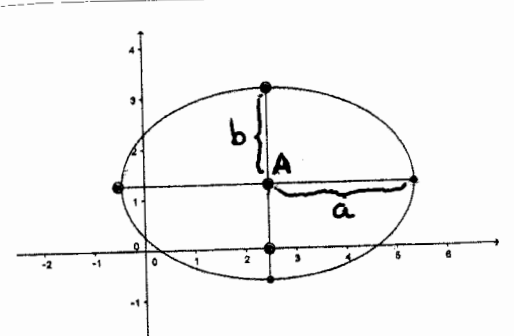

Fig 2. accumforencia Una elipse es como una circun ferencia, con longibod y anchura diferentes. Si su centro es A= =(d, 3) y las semiejes son a y b, su emarion es  $\frac{(x-1)^2}{2}$  +  $\frac{(y-1)^2}{h^2}$  = 1

Fig 3. Elipse

Una elipse con centro en (0,0) y longuitod a, y anchure to trone como ecuación  $\frac{X^2}{a^2} + \frac{y^2}{b^2} = 1$ .

La emanion de una hopérobala de centro A=(d, 3) y

y semiejes a y b es como la de la elépse, pero con un signo negativo delante de sena de las variables al acadrado, Lomo se muestra on la figura 3:

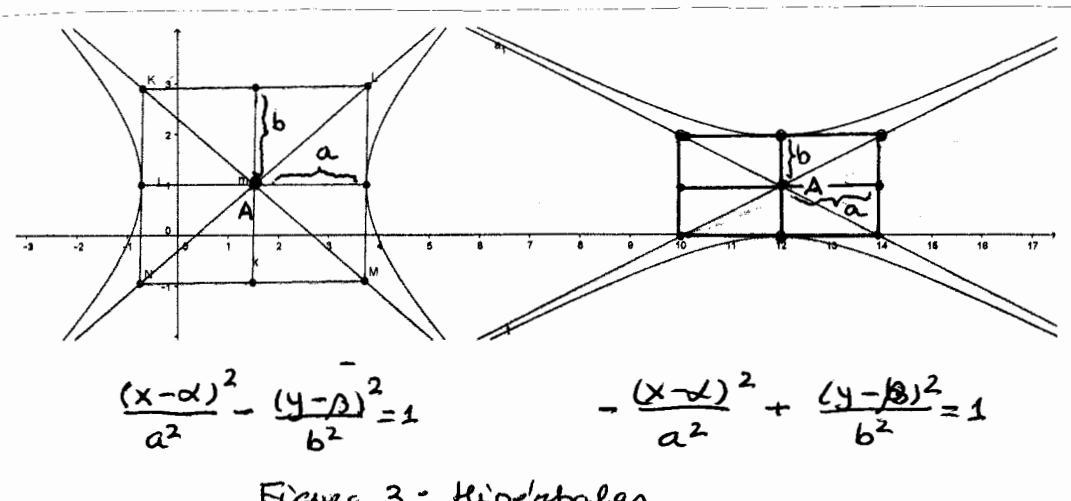

Figura 3: Hiperbalas

 $5i$  su contro está on (0,0) sus emaniores son  $\frac{x^2}{a^2} - \frac{y^2}{h^2} = 1$  $\sigma'$  -  $\frac{x^2}{a^2}$  +  $\frac{y^2}{b^2}$  = 1. Una hiperbala especial, muy usada en las liencias Experimentales es la gue trere por emairon xy=c (=> y=c/x) aujas asintotas son las ejes coordenados.

la eauación  
\nY-13 = 
$$
\frac{c}{x-d}
$$
  
\ndetomxire una húpeirbola  
\nUugo entre se ha displa-

Zado al porto  $(x^j/\beta) = A$ y ayas aschtatas son

paralelos a los epes coorden ados.

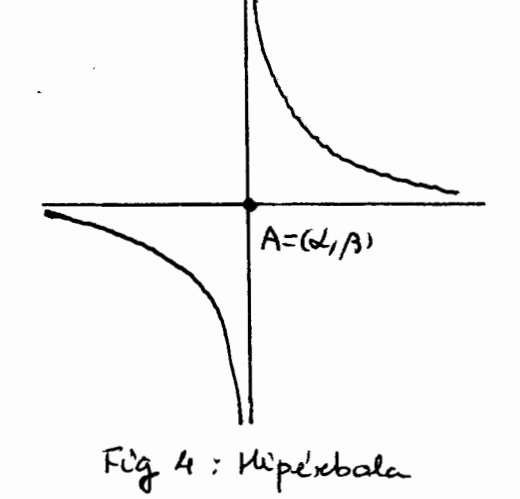

 $4 - 1 - 3$ 

La ecuación de una parabala con vértice en (0,0) es  $y = px^2$ , con p positivo (pazabola hacia araiba) o con p negativo (parabola hacia abajo), o bren x=py<sup>2</sup>, con p positivo (parabola hacia la derecha) o con p regativo (parabala hacia la czquierda).

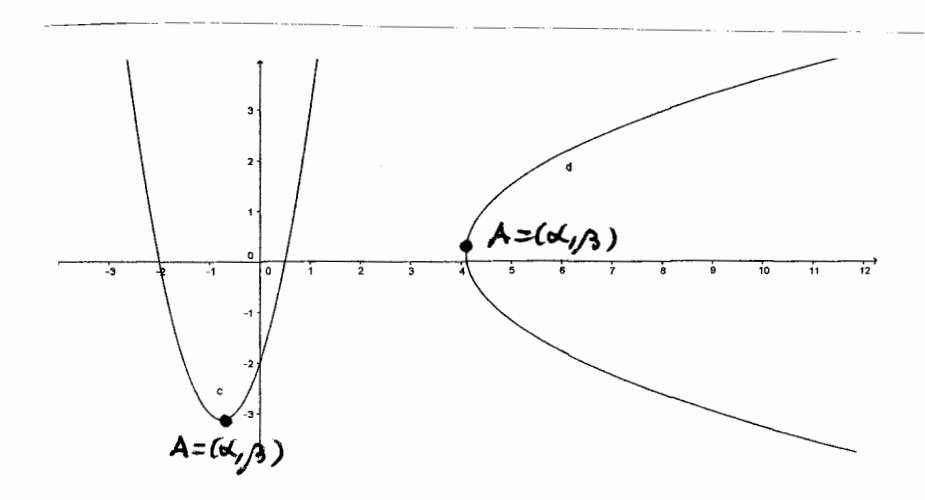

 $x - x = p(y - \beta)^2$  $y - \beta = p(x - x)^2$ Figura 5: Paza bolas

Si el vertice de la parábola se desplaza chasta el punto A=(x, p) las emaines son las que se indican en la Figura 5.

Las ecuaciones de las cónicas son palinomios de grado 2 en las variables x e y. Para identificarlas hay que reducirlas a una de las ecuaciones antoriormente descrites, completando acadeados. Tu trabajo lo puedes comprobar ponion do en la linea de comandos de Geogebra (C) o Walfram slpta (C) la ecuación dada igualada a 0.

4.1. DEFINICIONES Y REPRESENTACIÓN GRÁFICA.

Definición 1. Una función de dos variables es una fernicon definida en un subconjunto D de R<sup>2</sup> que toma valores on R. Esocibimos  $z = f(x, y)$  con  $f: D \subseteq R^2$ - R y D se llama dominio de f.

La grafica de una función de dos variables f(x,y) es el confunto de peintos (x, y, Z) de  $R^3$  tales que Z=f(x,y). la grafica de f es, par tanto, una Superficie en R<sup>3</sup>.

Es dificil dibujor la gráfica de una función de dos variables. En los casos soncillos una estrategia posible es hallar las intersecuiones de la superficie con planos paralelos a los ejes coardenados y dibujar estas securores sobre el plano considurado. En los libros suele llamarse método de las secudares.

Hay algunas graficas que seean roclevantes en este turso .

Hosa de ellas tiene como modelo la ecuación  $z=x+yz$ y su gráfica es una "copa". (Véase la figura 6). Su nombre técnico es "parabalaide airmilar". Sus secutores con planos paralelos al plano XY de altura positiva son atanferencion, mientres que su securón con el plano

 $y=0$  es la parabola  $z=x^2$  y su secudon von el plano  $x=0$ es la parabala  $z = y^2$ . En el punto (0,0) esta función tière un ménime.

La "lopa invertida" o "gorro" tiene por emanois modelo  $z=-x^2-y^2$ . Sus secuones con planos  $z=-c$  (c>o) son brunferencias  $x^2+y^2=c$ . Sus seccións con el plano  $x=0$ es la parabola  $z=-x^2$  dirigida hacia abajo. Su securon un el plano y =0 es la paraíbala  $z=-x^2$ tambión dirigida hacia abajo. En el punto (0,0) esta funcion tiere un maximo. (Ve'ase la figura 7).

La figura 8 muesta un cono, como gráfica de la funcion  $f(x, y) = \sqrt{x^2+y^2}$ . Sus seculores con planos  $z = c$ (CSO) Son arrangeronics  $x^2+y^2=c^2$  an el plano y=0 su secuion es Z=X ; un el plano X=0 su secuion os  $z = y$ . En el punto (0,0) esta función tiere un <u>minime</u>.

Otra función relevante es  $z = f(x,y) = x^2 - y^2$  (Rgura 9). Se parece a una "silla de montar a caballo" y tembic'n a un "puesato de montaña"; su nombre te'cnico es paraboloide hiperbolico.

La securon von el plano x=0 es la parabola haura abajo  $z = -y^2$ . La secución un el plano y=o es la parabola hacia avriba  $z=x^2$ . Con el plano  $z=0$ se tiene  $x^2-y^2=0$  (x +y)  $(x-y)=0$ , lo que

 $4 - 1.7$ 

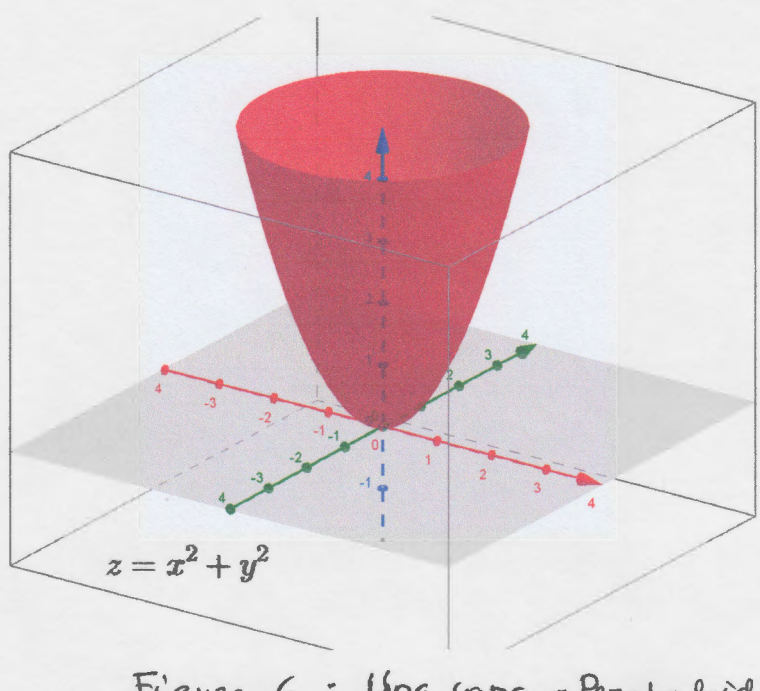

Figura 6 : Una copa-Paraboloide wrantor

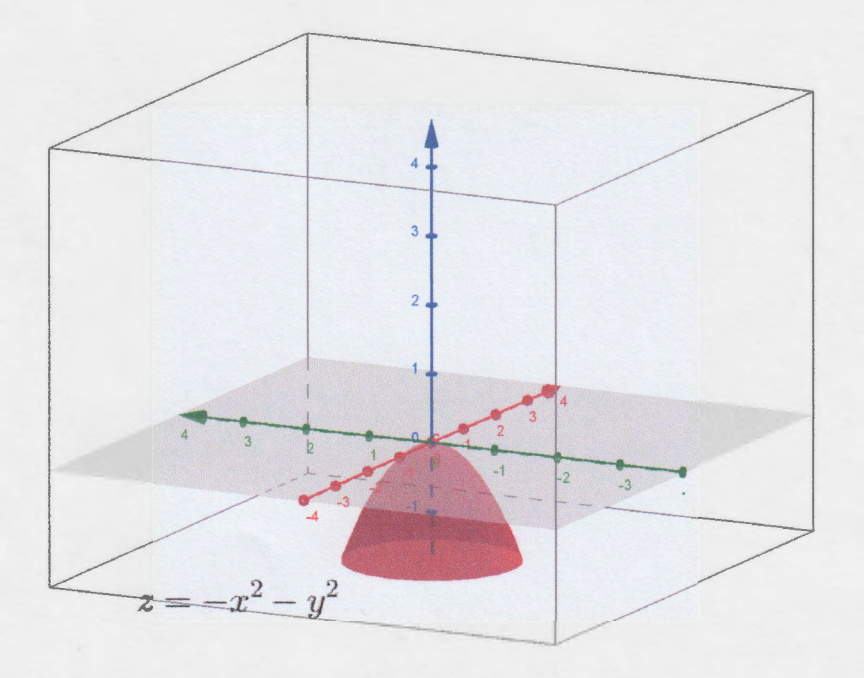

Figura 7: Un gorro-Paraboloide

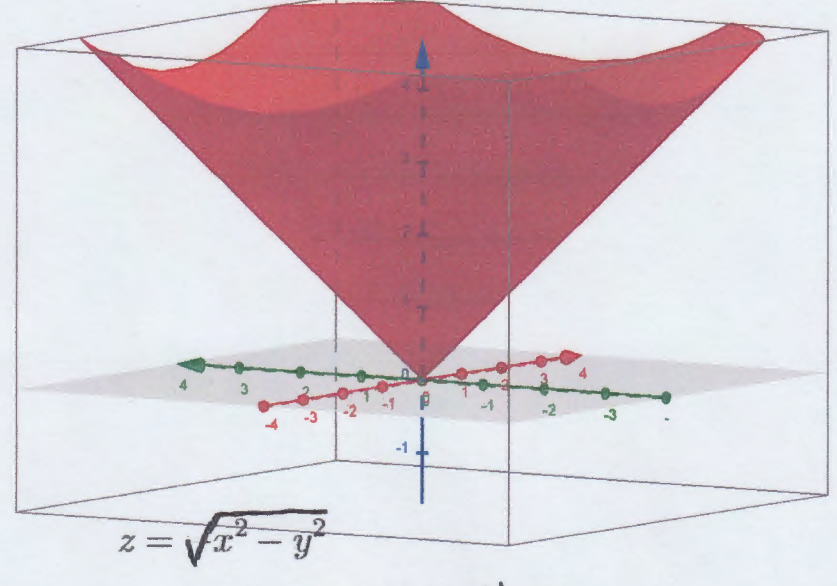

Figura 8 : Un cono

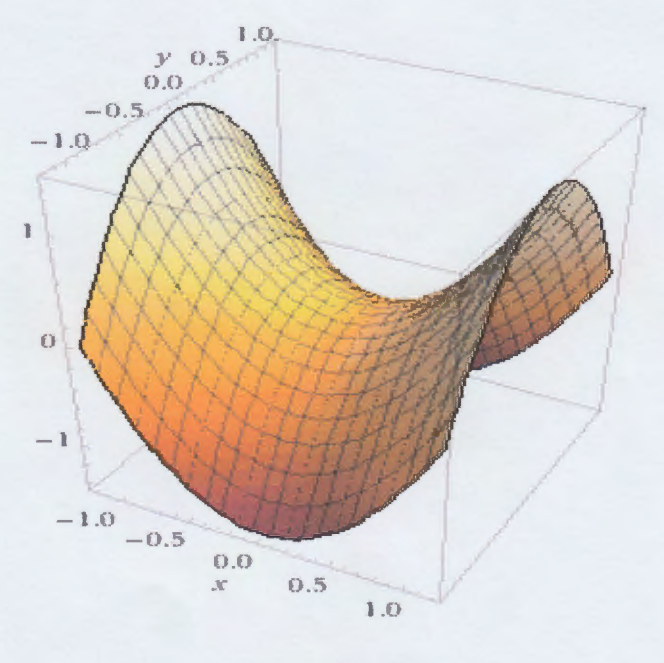

 $z = x^2 - y^2$ 

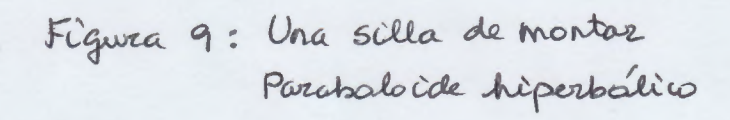

produce das rector x=y, x=-y. Con Z=c (CZO) se trene  $czx^2-y^2$ , que son hipérbalas.

El punto (0,0) de esta función se dice que es un ponto de silla: tiene un ménimo si nos movemos par la superficie de su gráfica en la dirección del et Y y un maximo si nos movemos en la dirección del ex.

Funciones similares a estas son las que se pide repre sentar en los ejercicios. Para funciones més complicadas se recurre a programes de ordenador. Al final de esta securon tieres información para hacerlo con 6eogebra (c), Walfram Slpta (c) y un programa que se llama Graphing Calculator 3D.

Agui tienes dos graficos hechos con Wolfram Alpha (c):

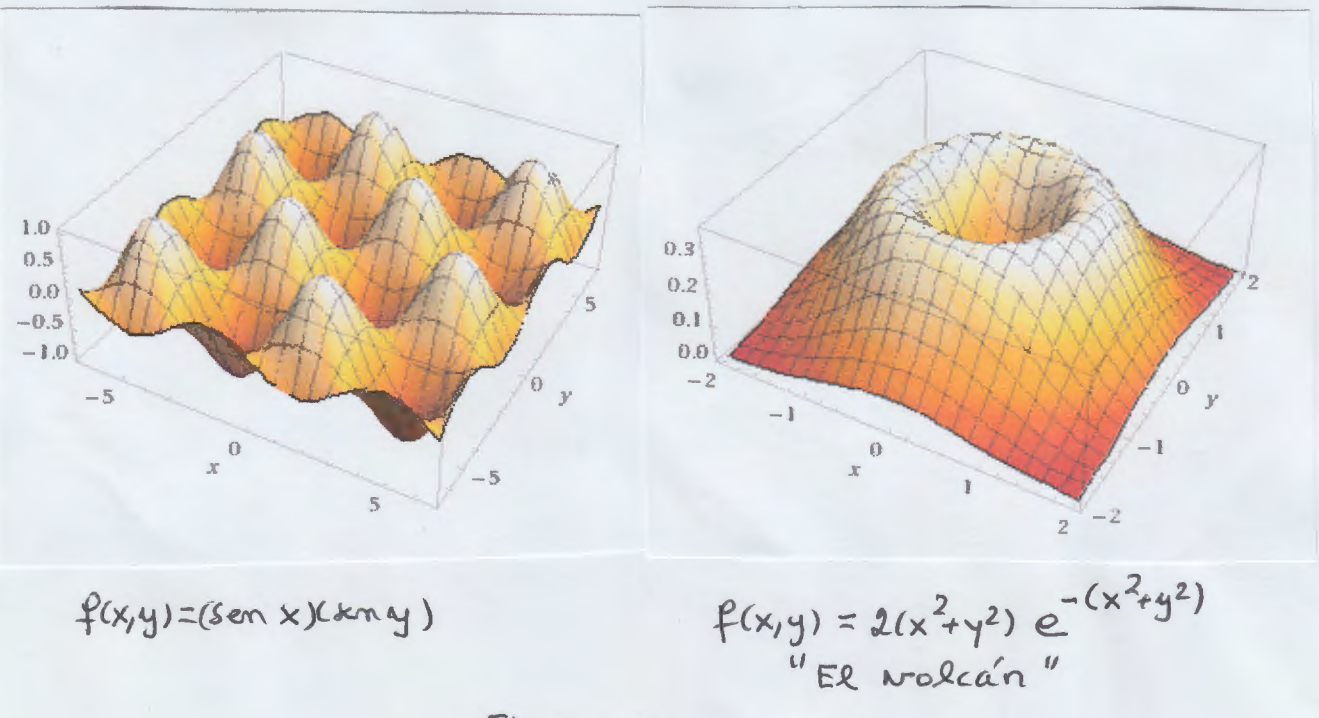

Figura 10

CURVAS DE NIVEL. Otra farma de representar la crifazmación que contiene una función es la que se utiliza en los mapas topograficos (los que representan sobre un plano la altura de la superficie tourestre) o on los mapas de isobaras (los gue aparecen en las conformaciones meteorralogicas) que representan curucs on las que la presión atmosférica es constante.

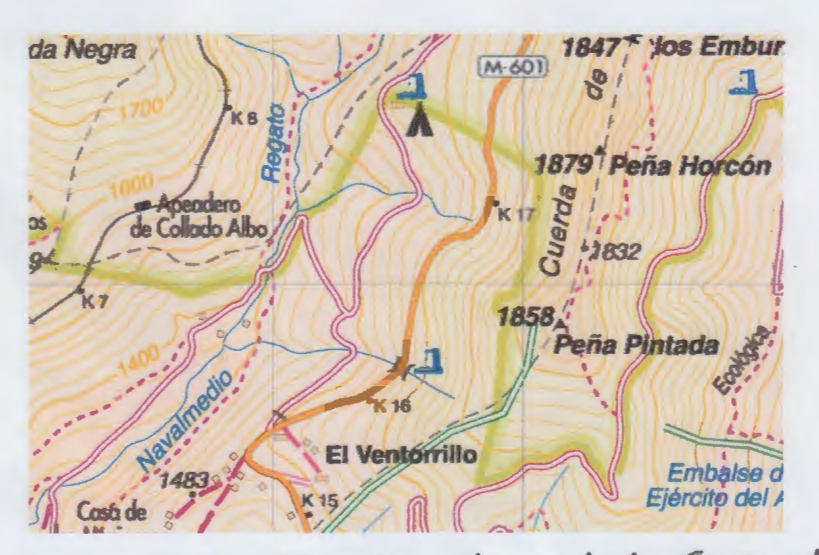

Figura 11. Mapa topográfico de un trozo de la Sierra de Guadarrama

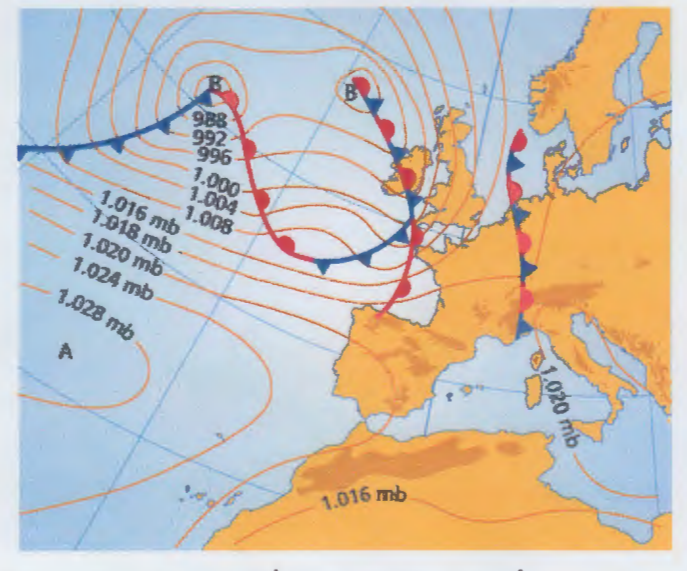

Figura 12. Mapa de isobaras

Definición 2 Las curvas de nivel de una función de das variables  $z = f(x, y)$  son las curvas planas f(x,y)= c para distintos valores de CER

Para que las curvas de nivel puedan dar información sobre una función es necesario presentar varias de ellas sobre el mismo plano para valores equidistantes de  $C - P_{0}x$  ejemplo  $C = 0, 1, 2, 3, 4, 0$   $C = -1, -0, 5, 0, 0, 5, 1, 0$ dependion de la función que se estudie. La mayar o Menor proximidad de las avavas de nivel nos indica la mayor o menar pondionte de la función.

Vamos a familiarizarnos con las auroas de rivel cerca de un máximo local, de un ménimo local y de ser punto de silla

Ejemple 1. Curvas de nivel de Z = f(x, y) = x + 4 y 2 para  $C = 0, 1, 2$ .  $5/$  No hay avavas de nivel si  $c < 0$ . Si  $c = 0$ ,  $x + ky^2 = 0$ salo da el punto  $(x,y)=0,01$ . Si  $c=1, x^2+4y^2=1 \Leftrightarrow$  $x^2 + \frac{y}{\sqrt{k}} = 1$ , es una elipse de centro (0,0) y semiejes  $a=1$  y  $b=\frac{1}{2}$ . Si  $c=2$ ,  $x^2+4y^2=2 \Leftrightarrow x^2+\frac{y^2}{36}=1$ , es una elipse de semieres a=vz y b= 3/2. (Ver las figuras 13 y 16)

CURVAS DE NIVEL CON WOLFRAM ALPHA @

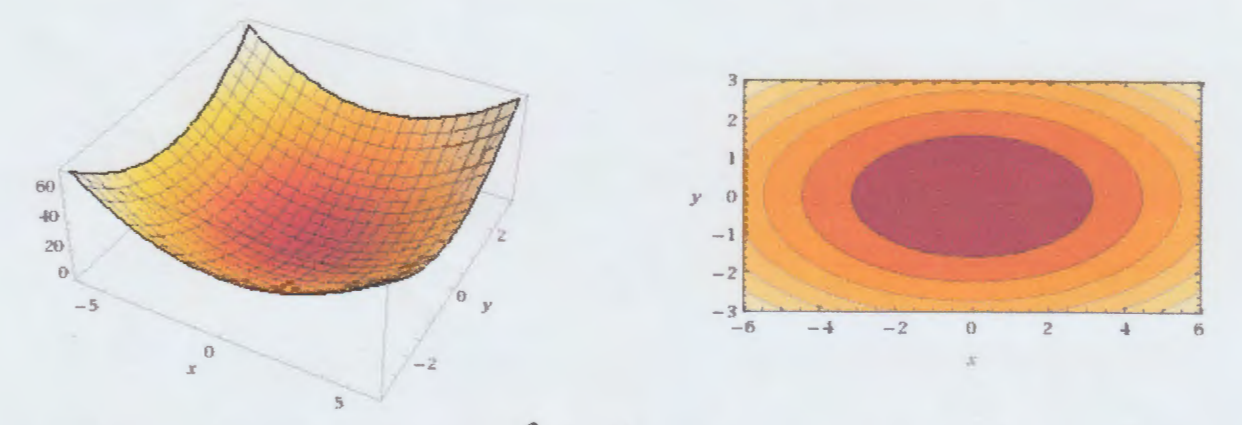

Figura 13. Superficie z=x 244 y 2 y curvas de nevel.

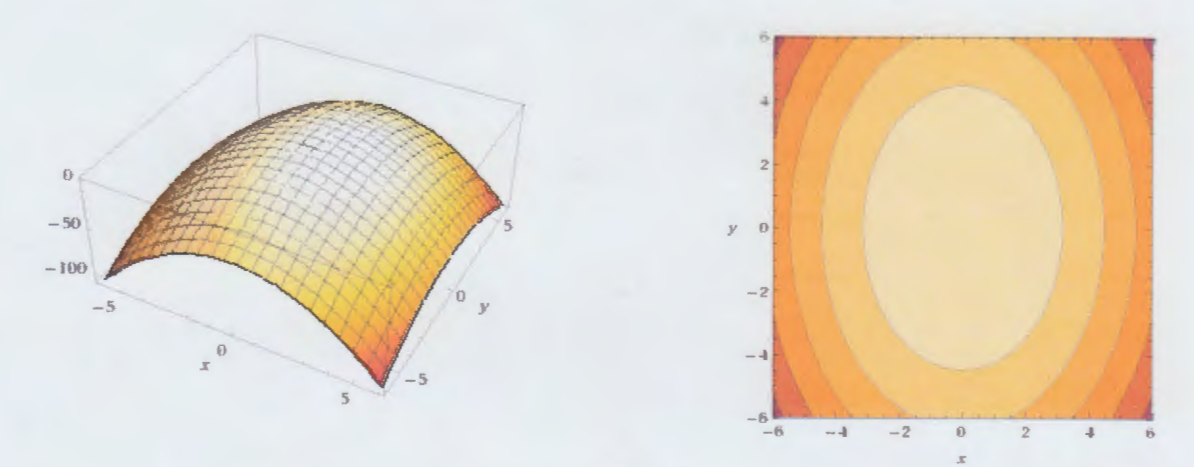

Figura 14. Superficie  $2=-2x^2-y^2$  y = wower de nivel.

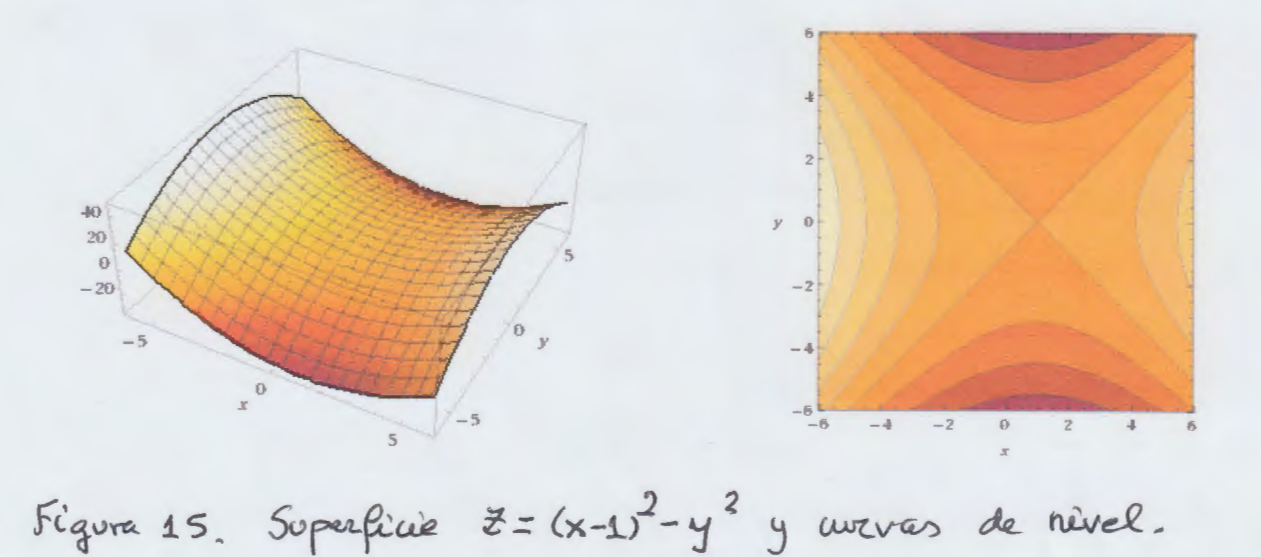

NOTA: En Walfram Slpha las calares oscuros indican avevas de nivel de nouver altura que los colores claros.

Ejemple 2. Curves de nivel de 3=-2x2-42 para  $C = 0$ ,  $C = -1$  y  $C = -2$ .  $S/$  No tray uverres de nivel se  $c > 0$ . Si  $c = 0$ ,  $2x^2-y^2 = 0$ Solo da el punto  $(x,y)=(0,0)$ . Si  $C=-1, -2x^2-y^2-1$  $\Leftrightarrow$   $2x^2+y^2=1$   $\Leftrightarrow$   $\frac{x^2}{k}+y^2=1$ , as una elipse de centro  $(0,0)$  y semiejes  $a = \frac{4}{12}$ ,  $b = 1$ . Si  $c = -2$ ,  $-2x^2-y^2=-2 \Leftrightarrow x^2-\frac{y^2}{2}=1$ , es una elipse de centro  $log\rho)$  y semiejes  $a=1, b=\sqrt{2}$ . (Ver las figuras 14 y 17)

$$
S_{\ell m} \times S_{\ell m} \times S_{\ell m} \
$$

Para C=1,  $(x-1)^2-y^2=1$  es une hiperbala de centro (1,0), semièges a=1, b=1 y sus ramas hacia la derecha y hacia la izguiorda.

(Ver figures 15 y 18)

el porto (1,0).

CURVAS DE NIVEL CON GEOGEBRA

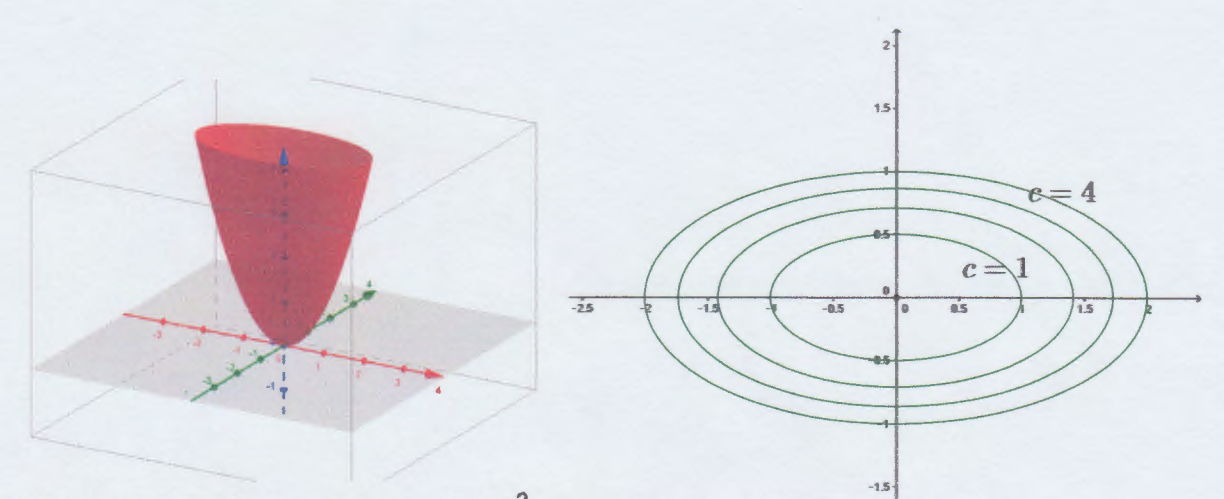

Figura 16. Superficie  $z=x^2+4y^2$  y avevas de nivel para  $C = 4, 2, 3, 4$ 

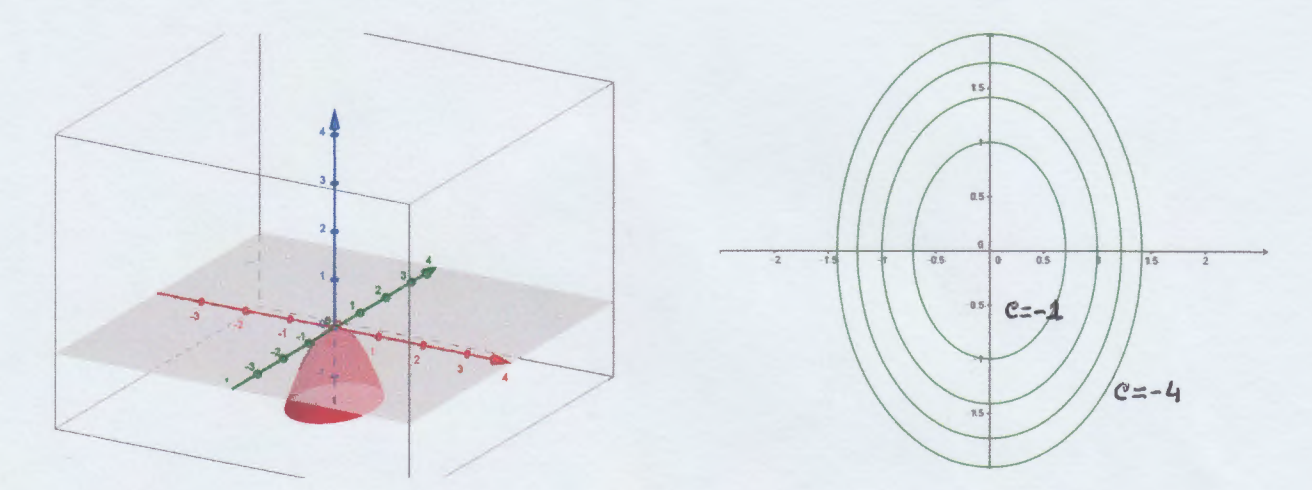

Figura 17. Superficie 2=-2x<sup>2</sup>-y<sup>2</sup> y avevas de nivel paza  $C = -4, -3, -2, -1$ 

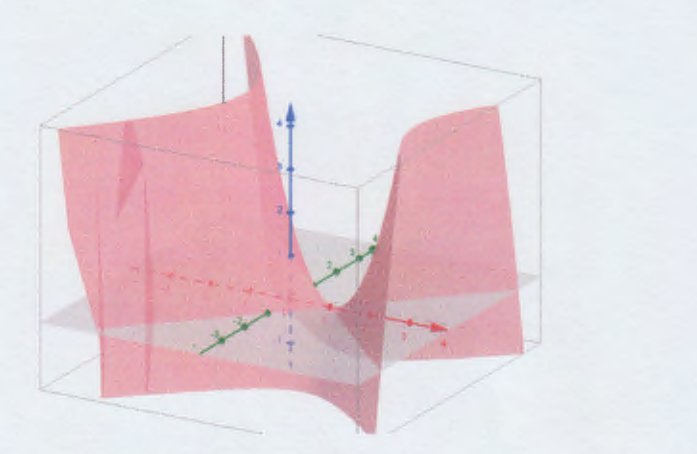

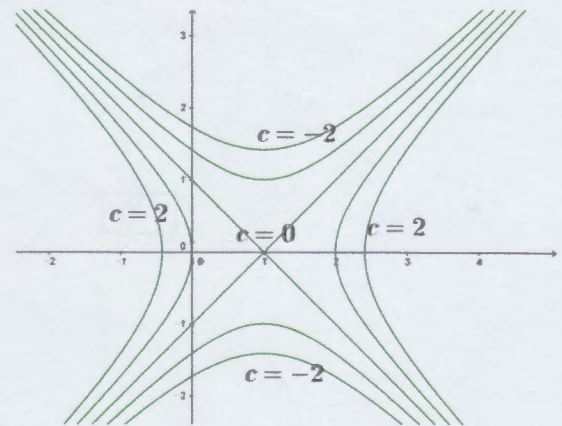

Figura 18. Superficie  $z=(x-1)^2-y^2$  y aveves de nivel para  $c = -2, -5, 0, 1, 2.$ 

### PROGRAMAS PARA REPRESENTAR SUPERFICIES Y CURVAS DE NIVEL

- 1) GRAPHING CALCULATOR 3D : http://www.runiter.com/graphing‐calculator/ La presentación es muy cuidada y la gráfica se puede girar con el puntero. Se puede hallar la intersección de la superficie con un plano y así ver las curvas de nivel. La versión gratis no permite imprimir las imágenes.
- 2) WOLFRAM ALPHA Hay que poner

### plot  $x^2-y^2$ ,  $x=-2.2$ ,  $y=-3.3$

para dibujar la función z=x^2+y^2 para valores de x entre ‐2 y 2 y valores de y entre ‐3 y 3. La superficie no se puede girar, pero da de propina las curvas de nivel.

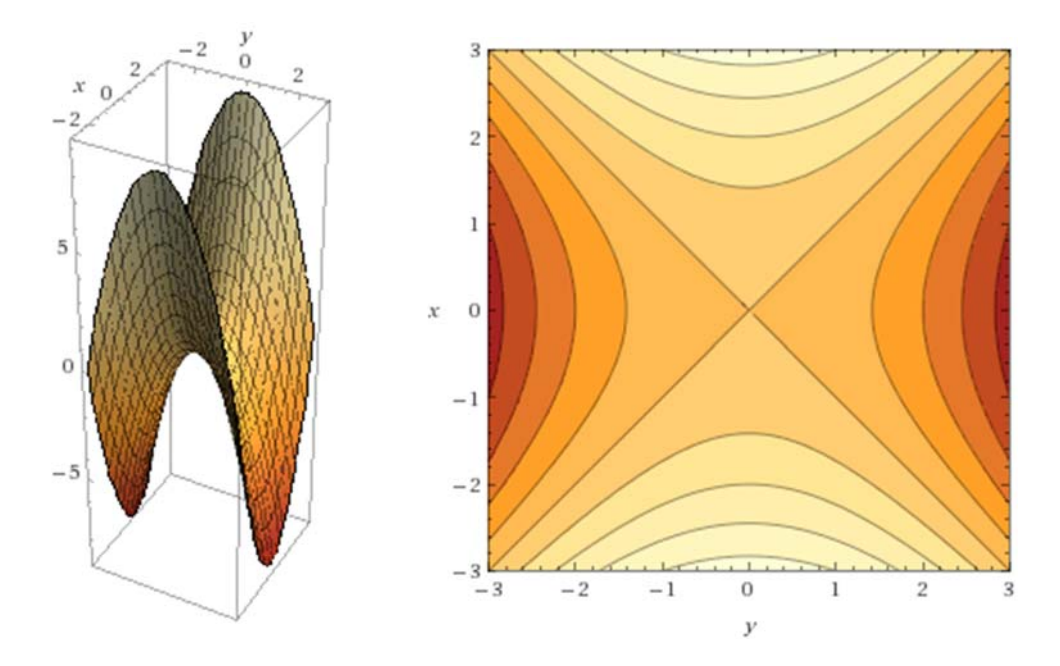

#### 3) GEOGEBRA

La versión 5.0 ya permite hacer gráficos 3D. Poner la ventana 3D con el menú que sale de la flecha que hay a la derecha del recuadro. Escribir la función, por ejemplo

$$
-x^2- y^2+3
$$

en la línea de comandos. El resultado es:

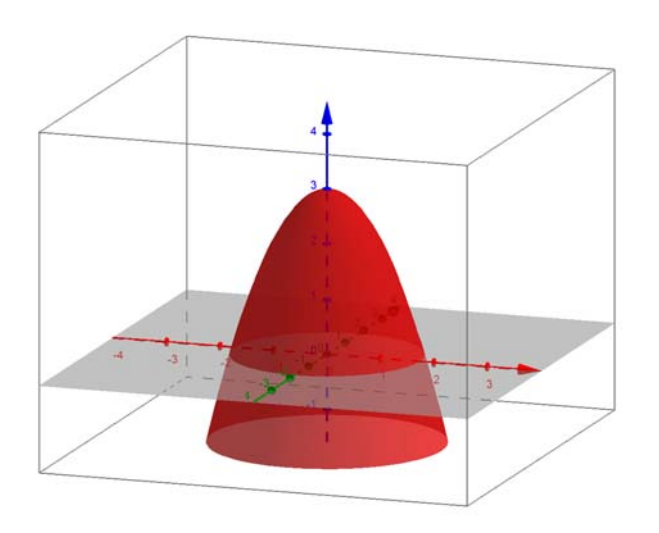

La superficie se puede girar con el botón Rotar Vista

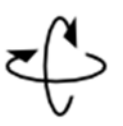

Se puede hallar la intersección de la superficie con un plano para ver las curvas de nivel.

Hay que usar el comando :

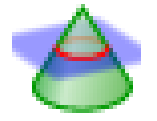

Pero para hacer curvas de nivel es mejor volver a la vista Álgebra y Gráficos y escribir el siguiente comando:

```
Secuencia[‐x^2‐y^2+3 = n, n, ‐4, 3, 0.5]
```
y produce:

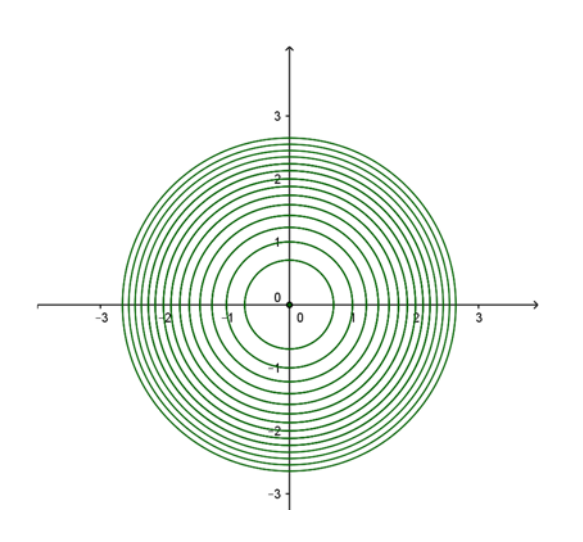

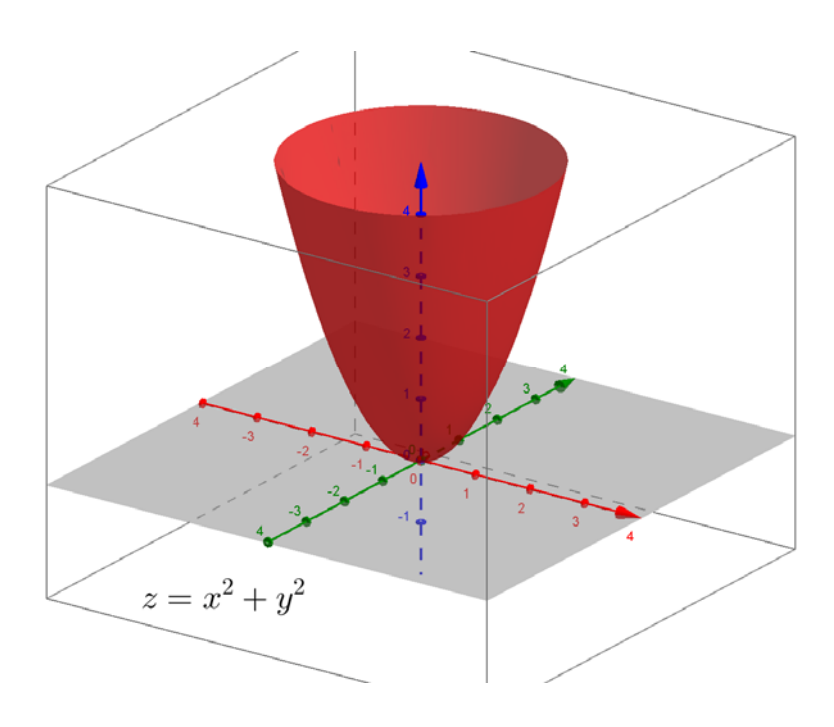

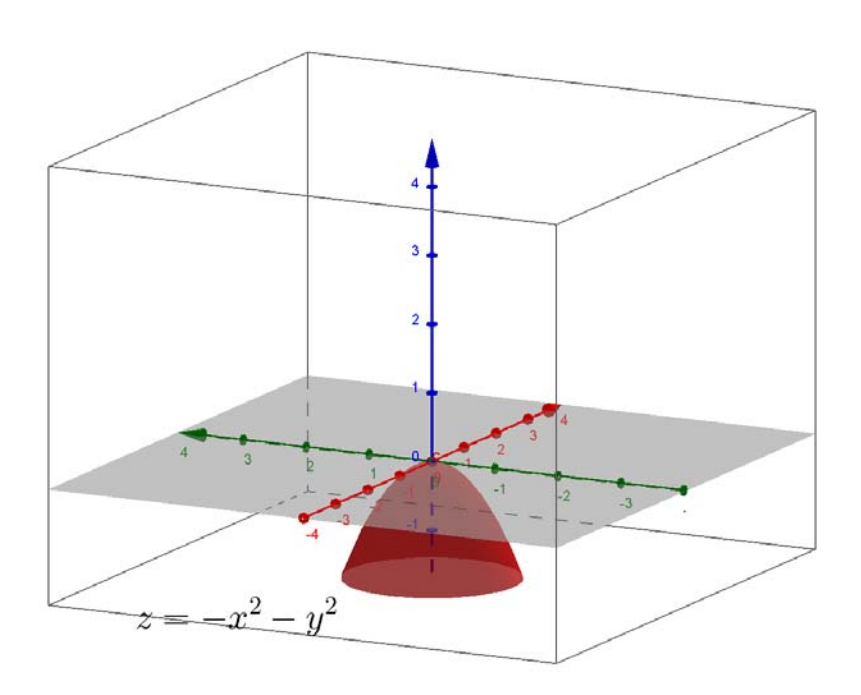

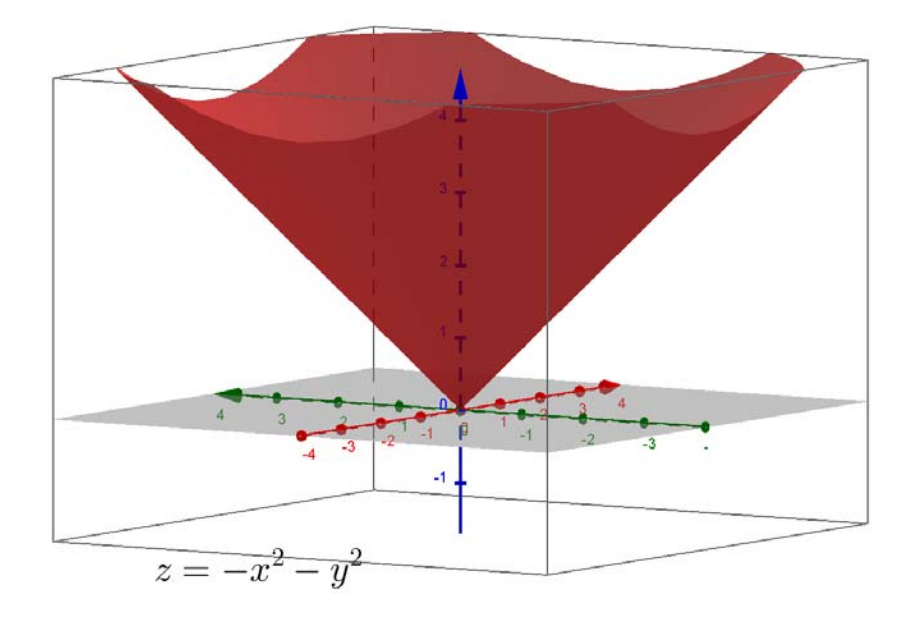

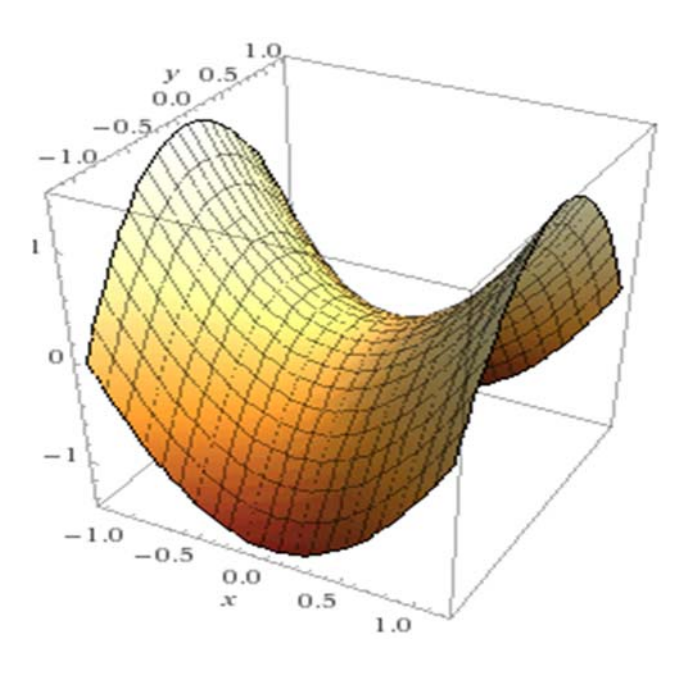

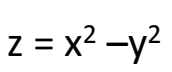